# **elo**

# MANUAL DEL USUARIO

**Elo Touch Solutions**

Serie 90 Pantalla táctil de marco abierto

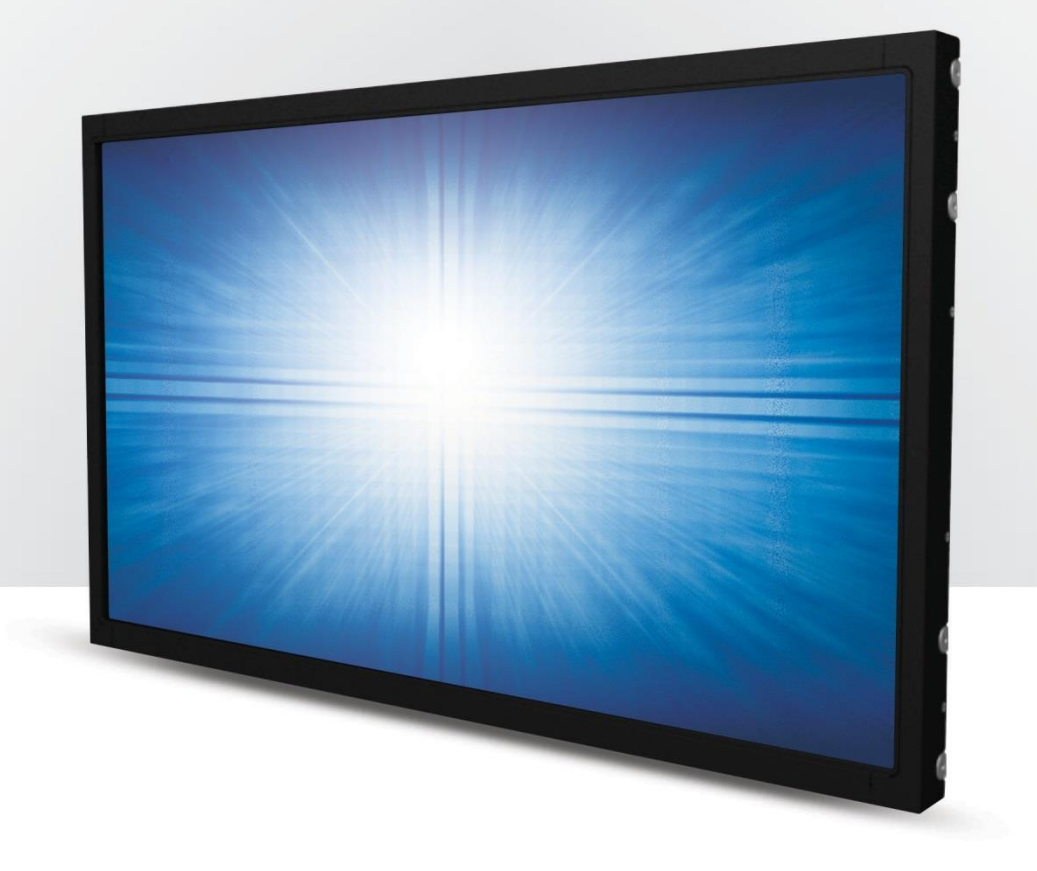

#### Copyright © 2020 Elo Touch Solutions, Inc. Todos los derechos reservados.

Ninguna parte de esta publicación puede ser reproducida, transmitida, transcrita ni almacenada mediante ningún sistema de recuperación, ni traducida a ningún idioma, ni convertida a ningún formato electrónico, mediante cualquier forma o por cualquier medio electrónico, incluidos, sin limitación, mecánicos, magnéticos, ópticos, químicos, manuales ni de ninguna otra forma, sin el consentimiento previo y por escrito de Elo Touch Solutions, Inc.

#### Renuncia de responsabilidad

La información contenida en este documento está sujeta a cambios sin previo aviso. Elo Touch Solutions, Inc.. y sus filiales (en su conjunto "Elo") no representan ni otorgan ninguna garantía respecto al contenido de esta documentación y renuncian expresamente a cualquier garantía implícita de comerciabilidad o idoneidad para un fin determinado. Elo se reserva el derecho de revisar esta publicación y de realizar cambios en el contenido del presente documento cuando lo estime oportuno sin que tenga la obligación de notificar a ninguna persona dichos cambios o revisiones.

Reconocimientos de marcas comerciales

Elo, el (logotipo) Elo, Elo Touch Solutions y IntelliTouch son marcas comerciales de Elo y sus filiales. Windows es una marca comercial de Microsoft Corporation.

## Tabla de contenido

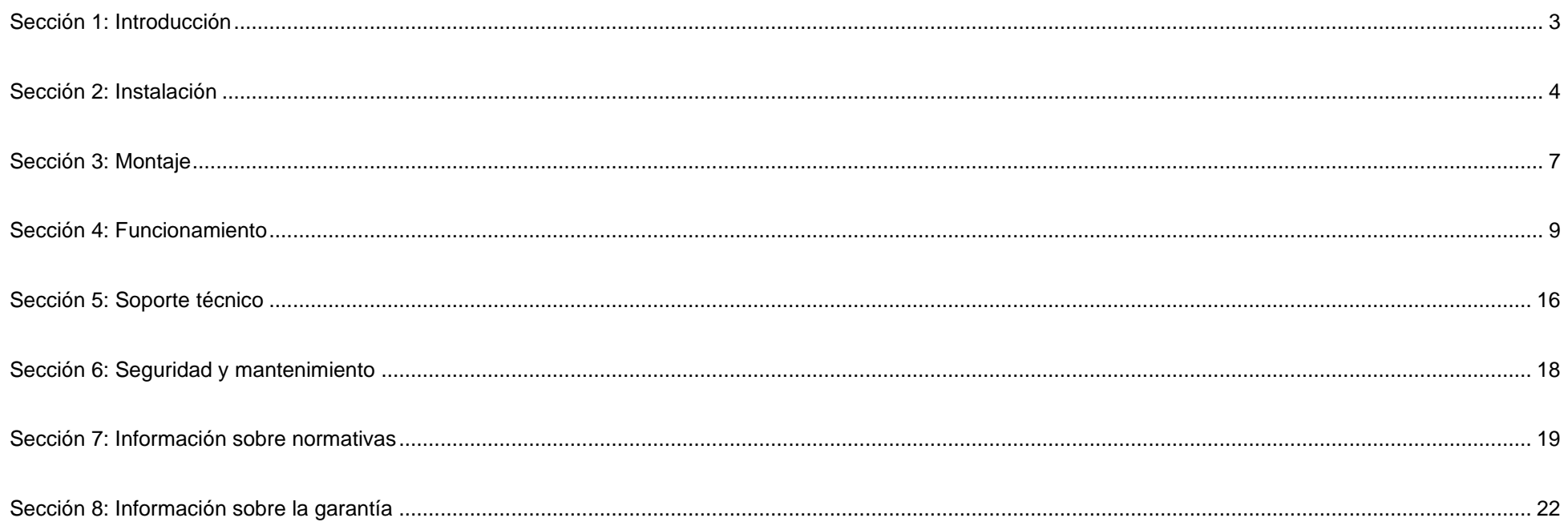

# <span id="page-3-0"></span>**Sección 1: Introducción**

#### Descripción del producto

Su nuevo monitor táctil combina los últimos desarrollos de Elo en tecnología táctil y el diseño de pantallas con la fiabilidad de uso en entornos de mucho tráfico.

Esta pantalla táctil incorpora un panel LCD de transistores de película fina, matriz activa y 24 bits de color para proporcionar un rendimiento de visualización de alta calidad. La serie 90 ofrece tamaños que van desde 10,1 pulgadas a 27 pulgadas y resoluciones que van desde 800x600 a 1920x1080 (Full HD). La luz de fondo LED reduce significativamente el consumo de energía y elimina el mercurio (en comparación con los paneles CCFL retroiluminados). Otras características que mejoran el rendimiento de la pantalla de este monitor LCD son su compatibilidad con la función Conectar y listo, controles de menú en pantalla (OSD) remotos y opciones de montaje flexibles.

#### Precauciones

Siga todas las advertencias, precauciones y sugerencias de mantenimiento tal y como se recomienda en este manual del usuario para maximizar el período de vida útil de la unidad y evitar riesgos de seguridad para el usuario. Consulte el capítulo Seguridad y mantenimiento para obtener más información.

Este manual contiene información que es importante para la correcta configuración y mantenimiento de la unidad. Antes de configurar y encender su nuevo pantalla táctil, lea todo este manual, especialmente las secciones sobre su instalación, montaje y funcionamiento.

# <span id="page-4-0"></span>**Sección 2: Instalación**

#### Desembalaje de la pantalla táctil

Abra la caja de cartón y compruebe que contiene los siguientes artículos:

- Folleto con información sobre normativas en japonés
- Guía de instalación rápida
- Cable HDMI
- Etiqueta EEI
- Cable VGA
- Cable USB
- Soportes de instalación
- Mando a distancia OSD

## Interfaces y panel de conectores

 \* Tenga en cuenta que el puerto COM (serie) para la función táctil solo es aplicable para los modelos EXX9XL-XCXX y ha sido eliminado para el resto de los modelos.

#### Con puerto COM (Serie)

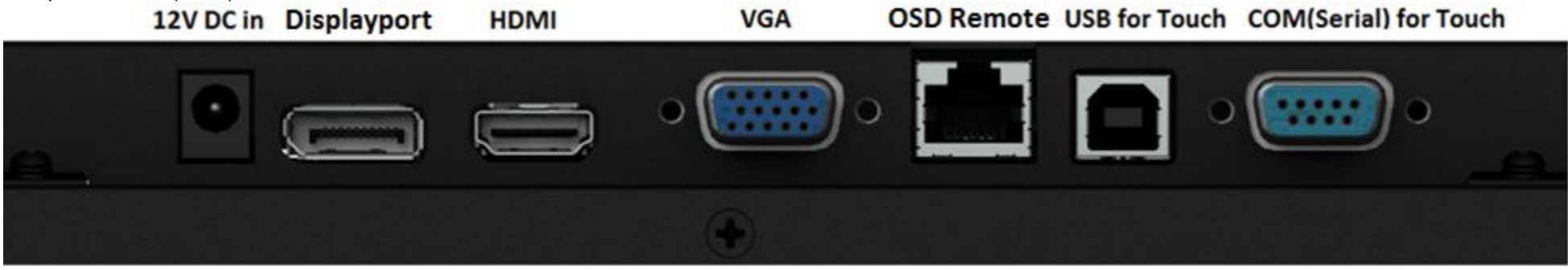

Sin puerto COM (Serie)

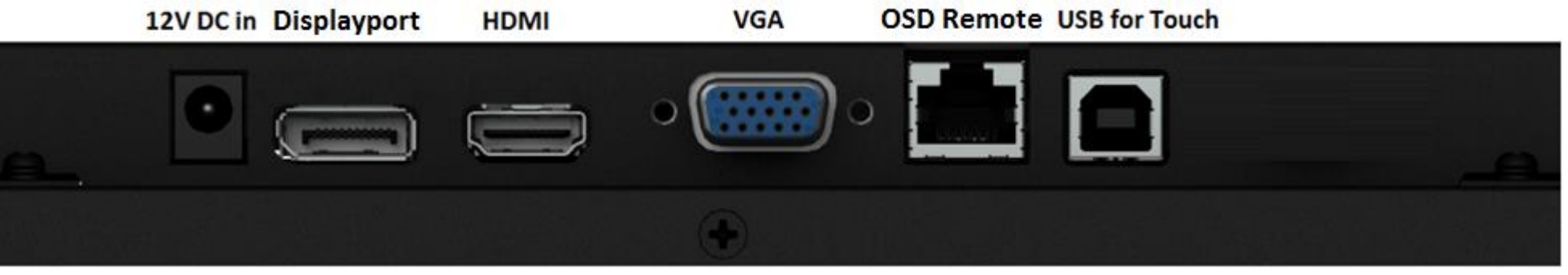

#### Conexiones de la pantalla táctil

- 1. Enchufe los cables de vídeo HDMI/DP/VGA entre los conectores de entrada HDMI/DP/VGA y la fuente de vídeo HDMI/DP/VGA. Apriete los tornillos del cable de vídeo para obtener el mejor rendimiento del conector VGA.
- 2. Conecte el cable táctil USB entre el conector USB del monitor y el puerto USB de su PC.
	- \* O bien conecte el cable táctil serie entre el conector COM (serie) del monitor y el puerto COM (serie) de su PC. (Sólo aplicable para los modelos EXX9XL-XCXX)
- 3. Conecte una fuente de alimentación de 12 VCC al conector de alimentación de entrada del monitor.
- 4. La pantalla táctil se suministra en un estado de ENCENDIDO; el vídeo ya se debe mostrar en el monitor.

#### Instalar los controladores de software de la tecnología táctil

No se necesitan controladores adicionales para las pantallas táctiles con tecnología capacitiva proyectada con los sistemas operativos Windows 7, 8.1 y 10, o posteriores, ya que utiliza controladores HID de Windows. Si el monitor se utiliza con el sistema operativo Windows XP, siga los pasos que se indican a continuación para instalar el controlador táctil para Windows XP. Para descargar los controladores táctiles más recientes:

1. Visite www.elotouch.com/Support/Downloads/Driver/DriverDownload/Default.aspx.

2. En el menú desplegable "Select Product Category" (Seleccionar categoría de producto) seleccione "Touch Drivers" (Controladores táctiles) y luego seleccione el sistema operativo en el menú desplegable "Select Operating System" (Seleccionar sistema operativo).

3. Seleccione el sistema operativo de la tecnología en el menú desplegable "Technologies Operating System" (Sistema operativo de tecnologías).

4. Haga clic en la versión de controlador requerida para su pantalla táctil.

## <span id="page-7-0"></span>**Sección 3: Montaje**

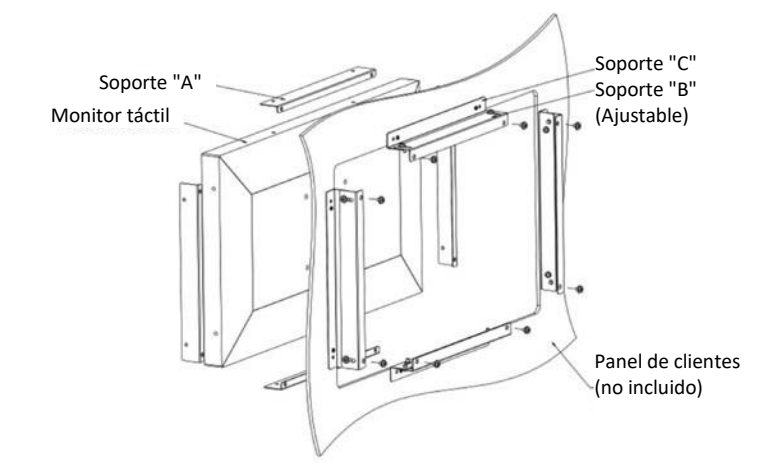

### Montaje empotrado

Notas sobre la instalación del soporte empotrado:

La forma del soporte varía según cada modelo; el dibujo es sólo con fines ilustrativos. Consulte el dibujo de mediciones para conocer las dimensiones exactas.

- 1. Acople el soporte "A" a la pantalla táctil (los cuatro lados) con tornillos M4 (incluidos).
- 2. Acople el soporte "C" al panel del cliente, según el dibujo (los cuatro lados).
- 3. Acople el soporte "B" al soporte "C" por los cuatro lados con los tornillos M4 (incluidos).
- 4. Ajuste la profundidad del soporte "B" de forma que el monitor esté a ras con el panel del cliente.
- 5. Coloque la pantalla táctil en la apertura del panel del cliente.
- 6. Fije la pantalla táctil al soporte "B" por detrás con los tornillos M4 (incluidos).

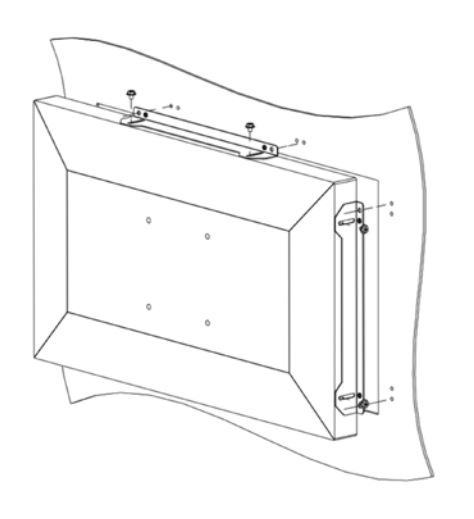

#### Montaje del soporte lateral

Notas sobre la instalación del soporte lateral:

La forma del soporte varía según cada modelo; el dibujo es sólo con fines ilustrativos. Consulte el dibujo de mediciones para conocer las dimensiones exactas.

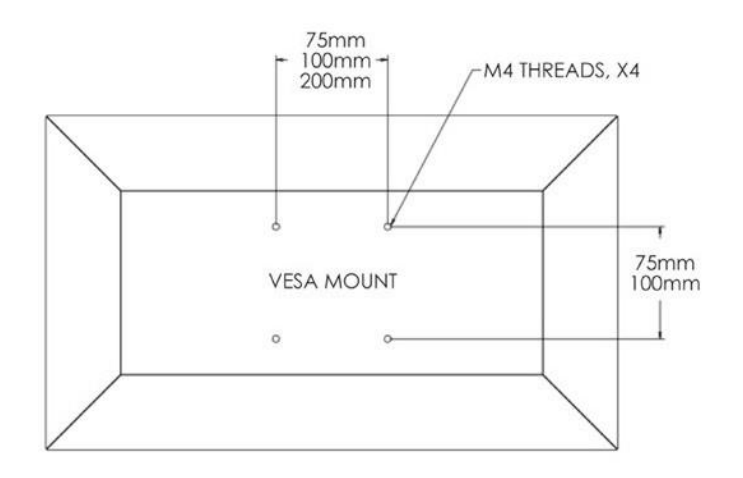

## Soporte VESA posterior

En la parte posterior del monitor hay un patrón de montaje de cuatro orificios para tornillos M4.

La numeración compatible con FDMI VESA está codificada: VESA MIS-E,C.

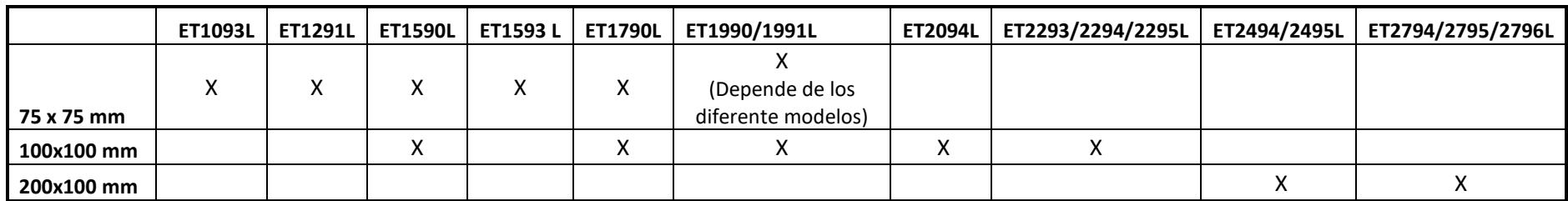

## <span id="page-9-0"></span>**Sección 4: Funcionamiento**

#### Alimentación

La pantalla táctil se suministra en un estado de ENCENDIDO.

Para encender o apagar la pantalla táctil, presione el botón de alimentación de dicha pantalla en el mando a distancia OSD una vez. El LED Estado de la alimentación del mando a distancia OSD funciona conforme a la tabla siguiente:

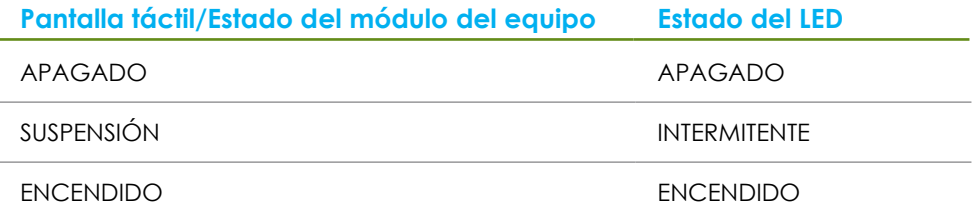

El sistema consume poca energía en los modos SUSPENSIÓN y APAGADO. Para obtener especificaciones detalladas del consumo de energía, consulte las especificaciones técnicas disponibles en el sitio Web de Elo http://www.elotouch.com.

Al tocar la pantalla, el equipo principal conectado saldrá del modo SUSPENSIÓN (similar a mover el ratón o presionar una tecla del teclado).

Para mejorar la fiabilidad y reducir el desperdicio de consumo de energía, desconecte el cable de alimentación de CA del monitor cuando prevea que no va a utilizar el dispositivo durante prolongados períodos de tiempo.

## Función táctil

La pantalla táctil viene calibrada de fábrica y no es necesaria la calibración manual (a menos que el vídeo de entrada no esté completamente escalado a la resolución nativa o la experiencia táctil necesite calibrarse para un usuario específico).

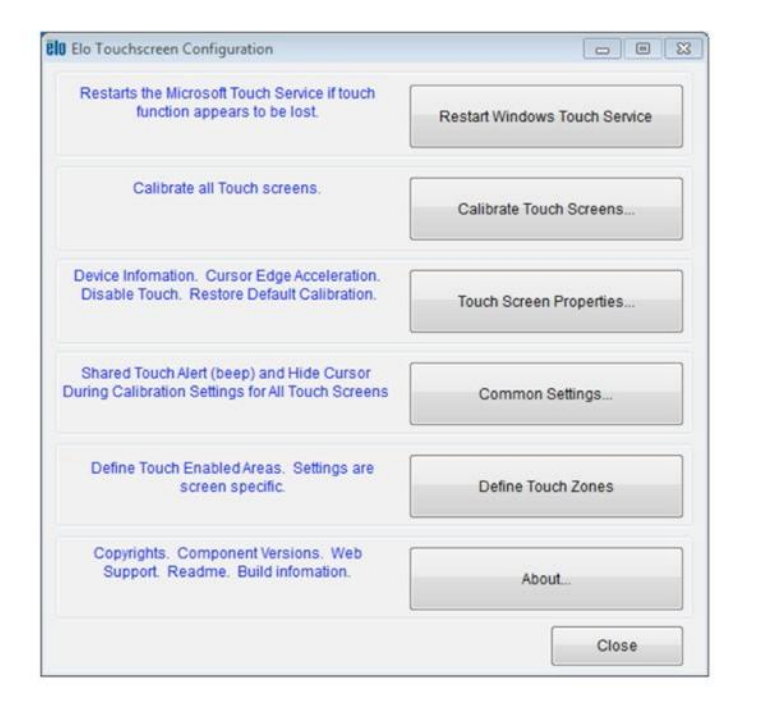

#### IntelliTouch Tecnología de Función Táctil Dual

Cuando se conecte a equipos con Windows 7, la pantalla táctil puede registrar 2 toques simultáneos. Cuando se conecte a equipos con Windows XP, la pantalla táctil solo responde a un único toque.

La pantalla táctil IntelliTouch Función Táctil Dual se puede recalibrar a la imagen de vídeo mostrada, si es necesario, a través de la función Calibration (Calibración) del panel de control del controlador de Elo.

El controlador de IntelliiTouch Función Táctil Dual solamente admite varios monitores si todos ellos utilizan la tecnología táctil IntelliTouch Función Táctil Dual.

Para utilizar varios monitores IntelliTouch Función Táctil Dual, haga doble clic en el acceso directo del escritorio EloConfig para abrir la pantalla Elo Touchscreen Configuration (Configuración del equipo táctil de Elo).

Seleccione "Match Touch to Display…" (Coincidencia de toques con la pantalla...) para calibrar varios monitores.

## Tecnología táctil capacitiva proyectada

Cuando se conecte a equipos con Windows 7 u 8, la pantalla táctil puede registrar 10 toques simultáneos. Cuando se conecte a equipos con Windows XP, la pantalla táctil solo responde a un único toque.

No se necesitan controladores adicionales para que esta tecnología funcione con Windows 7 y 8, ya que utiliza controladores HID de Windows.

Consulte el capítulo 2, sección "Instalar los controladores de software de la tecnología táctil" para encontrar instrucciones para descargar controladores táctiles para Windows XP.

#### Gestos compatibles

La tecnología táctil IntelliTouch Función Táctil Dual permite varios gestos que admiten toques únicos y múltiples. Consulte el sitio Web de Microsoft http://msdn.microsoft.com/es-es/library/dd940543 para obtener información sobre los diferentes gestos que se admiten en Windows 7.

#### Vídeo

La resolución nativa de una pantalla es su ancho y alto medidos en número de píxeles. Generalmente, para obtener el mejor rendimiento, una imagen mostrada en este monitor tendrá un mejor aspecto cuando la resolución de salida de su PC coincida con la resolución nativa de este monitor.

Para resoluciones de salida del equipo con resoluciones no nativas, el monitor escalará el vídeo a la resolución nativa de su panel. Esto implica estirar o comprimir la imagen de entrada según sea necesario en los ejes X e Y para ajustar la resolución nativa de la pantalla. Un problema inevitable del algoritmo de escala es la pérdida de fidelidad cuando el monitor escala la imagen de vídeo de salida del equipo para ajustarse a la pantalla. Esta pérdida de fidelidad es más evidente cuando se ven imágenes ricas en funciones a distancias cortas (por ejemplo imágenes que contienen texto con fuente pequeña).

Su pantalla táctil probablemente no requiera ajustes de vídeo. Sin embargo, para vídeo VGA analógico, las distintas salidas de la tarjeta de vídeo pueden requerir ajustes por parte del usuario a través del menú OSD para optimizar la calidad de la imagen mostrada del monitor táctil. Estos ajustes son "recordados" por la pantalla táctil. Asimismo, para reducir la necesidad de ajustes para diferentes frecuencias del modo de vídeo, el monitor escala y muestra correctamente algunos de los modos de frecuencia de vídeo más comunes de la industria de vídeo. Consulte las especificaciones técnicas para este monitor en http://www.elotouch.com para obtener una lista de estos modos de vídeo predefinidos.

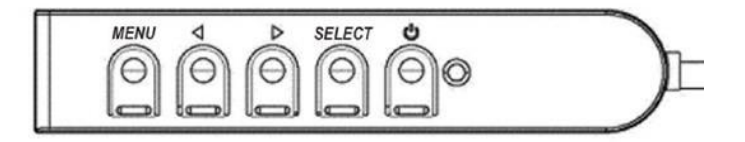

### Menú en pantalla (OSD)

En una caja de control con cable hay cuatro botones OSD. Estos botones se pueden utilizar para ajustar diferentes parámetros de visualización. A continuación se indican los botones y su funcionalidad:

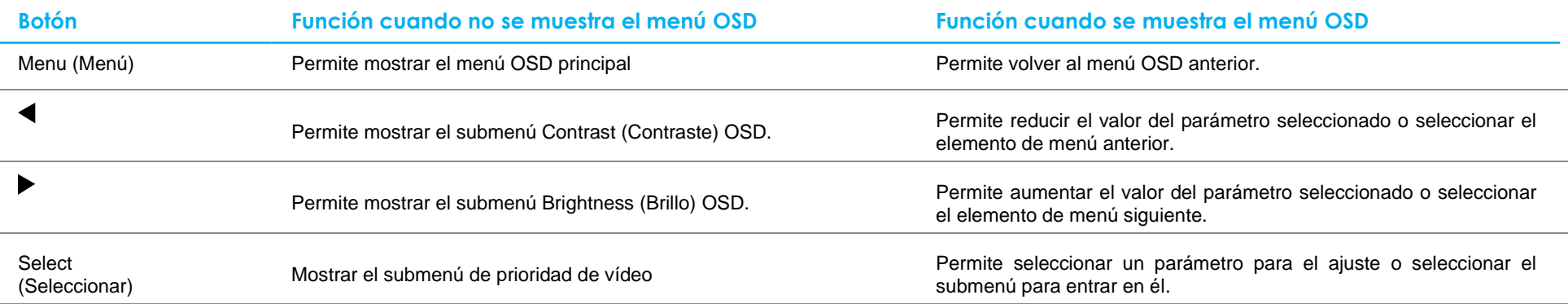

Mediante los botones del menú OSD se controla una interfaz gráfica de usuario en pantalla que se muestra en la parte superior del vídeo de entrada, lo que permite un ajuste intuitivo de los siguientes parámetros de visualización:

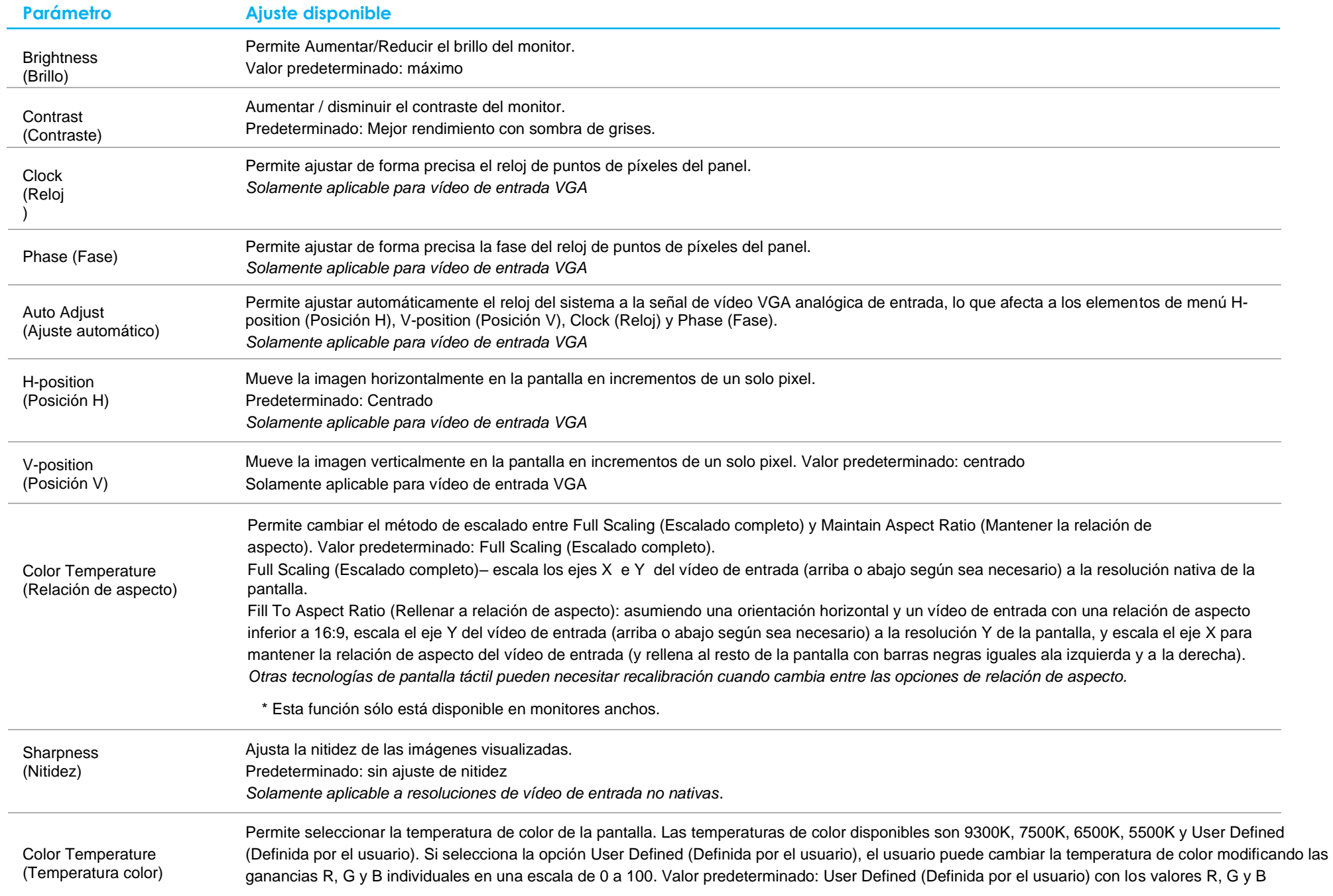

establecidos en 100.

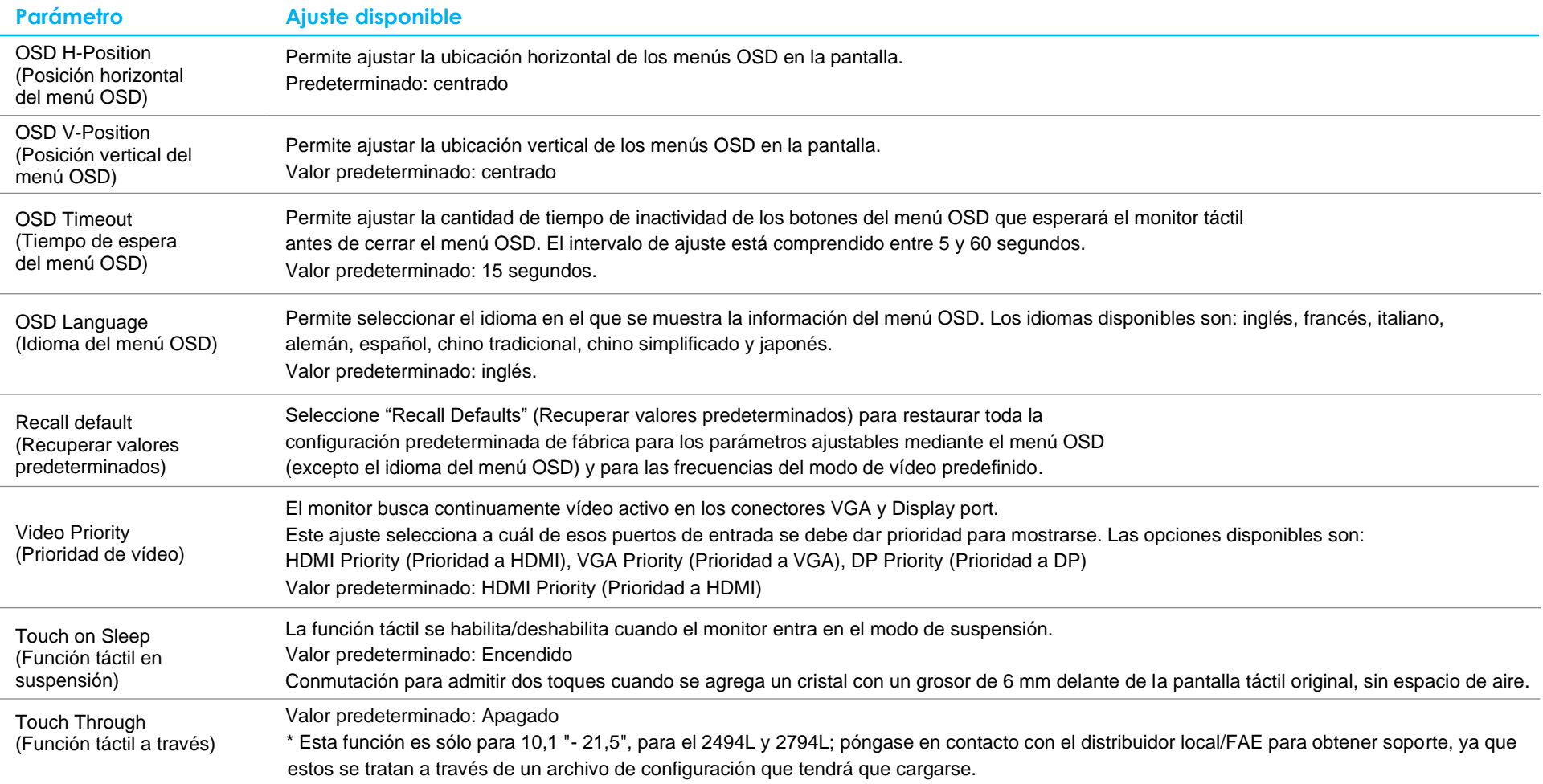

\*Para PCAP con E331987 y E331401, vaya al sitio web de Elo https://www.elotouch.com/support/downloads, ya que estos se tratan a través de un archivo de configuración que deberá cargarse.

Todos los ajustes de la pantalla táctil realizados mediante el menú OSD se memorizan automáticamente en el momento en el que se introducen. Esta característica le ahorra tener que restablecer sus elecciones cada vez que la pantalla táctil se desenchufa o se apaga y se enciende. Si hay problemas de alimentación, no se restablecerán las especificaciones de fábrica predeterminadas en la configuración de la pantalla táctil.

#### Bloqueos del menú OSD y de la alimentación

Presione sin soltar los botones "Menu" (Menú) y "Down" (Abajo) durante dos segundos para habilitar o deshabilitar la función de bloqueo del menú OSD. Cuando la función de bloqueo del menú OSD está habilitada, el hecho de presionar los botones Menu (Menú), Up (Arriba), Down (Abajo) o Select (Seleccionar) no tendrá ningún efecto en el sistema.

Presione sin soltar los botones "Menu" (Menú) y "Up" (Subir) durante dos segundos para habilitar o deshabilitar la función de bloqueo de la alimentación. Cuando el bloqueo de alimentación esté habilitado, el hecho de presionar el interruptor de alimentación no tendrá ningún efecto en el sistema.

#### Control de temperatura solo para las series 95/96

El monitor dispone de un sensor de temperatura que proporciona al usuario lecturas de temperatura en tiempo real. Esta lectura se puede encontrar abriendo el menú OSD: Information (Información) ► System Temperature (Temperatura del sistema). Si el monitor se utiliza por encima del límite de temperatura, el monitor entrará en el "Modo de protección térmica". Este modo reducirá el brillo de la retroiluminación para que la temperatura interna recupere los valores del intervalo de funcionamiento. Mientras se encuentra en este modo, el brillo no se puede aumentar por encima del valor establecido. Si la temperatura interna cae por debajo de la temperatura del Modo de protección térmica durante al menos cinco minutos, se reanudará el funcionamiento normal.

Cuando el Modo de protección térmica está habilitado, el siguiente icono aparecerá en el Menú principal. Esto indicará que el Modo de protección térmica está activo.

Icono que muestra que el Modo de protección térmica está activo

Si el monitor continúa utilizándose por encima del límite de la temperatura de funcionamiento, se pedirá al usuario que lo apague antes de que transcurran sesenta segundos. Si el sistema no se apaga manualmente en sesenta segundos, el monitor táctil se apagará automáticamente para evitar daños permanentes en el monitor.

## <span id="page-16-0"></span>**Sección 5: Soporte técnico**

Si tiene problemas con la pantalla táctil, consulte las siguientes sugerencias.

Si el problema no se resuelve, póngase en contacto con su proveedor local o con el Servicio de atención al cliente de Elo. En la última página de este manual de usuario encontrará los números de teléfono de soporte técnico internacionales.

#### Soluciones para problemas comunes

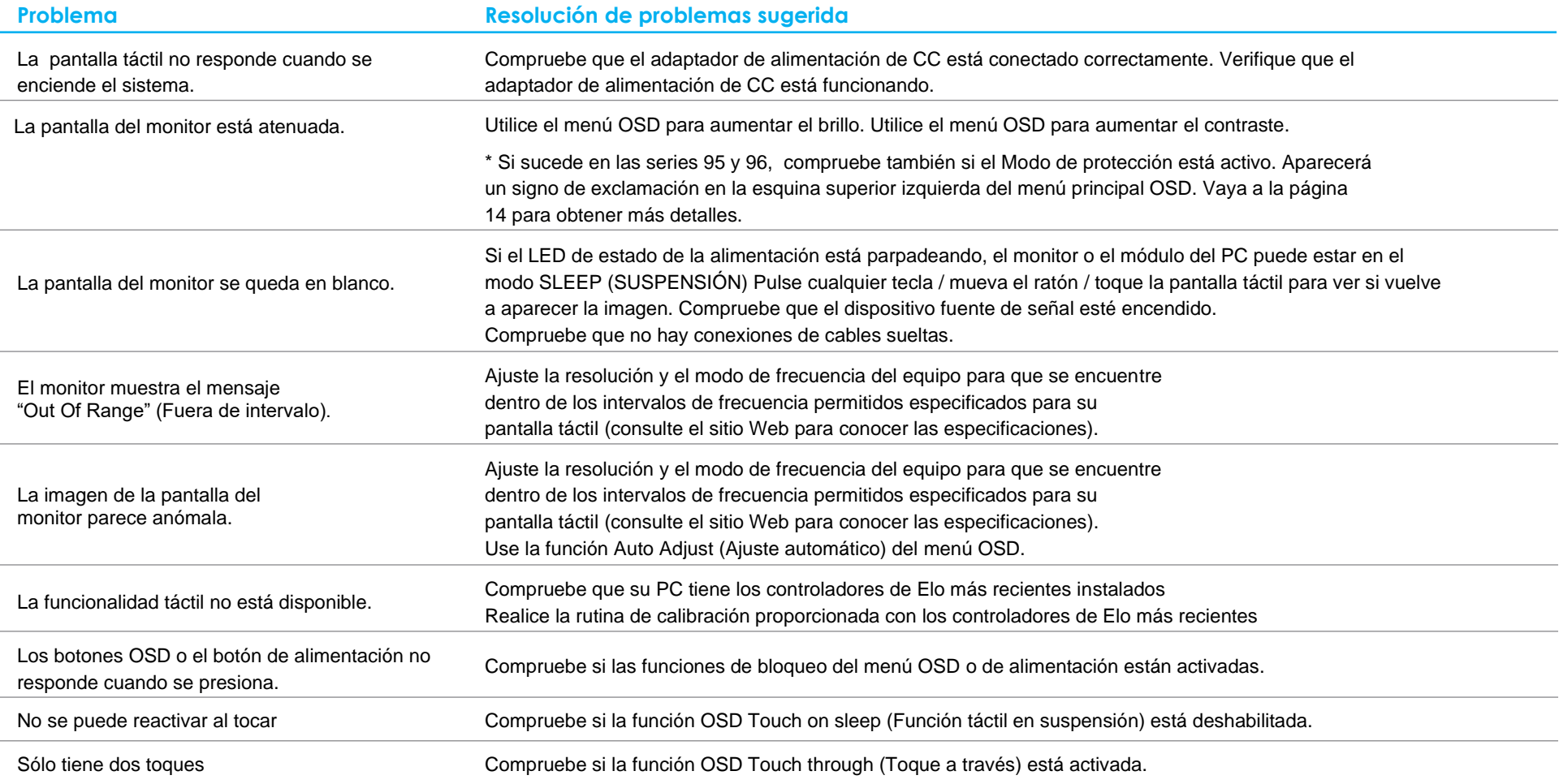

## Asistencia técnica

#### Especificaciones técnicas

visite **[www.elotouch.com/products](http://www.elotouch.com/products)** para obtener las especificaciones técnicas para este dispositivo.

#### **Soporte**

visite **[www.elotouch.com/go/contactsupport](http://www.elotouch.com/go/contactsupport)** para obtener soporte técnico.

Consulte la última página de este manual para obtener los números de teléfono de soporte técnico internacionales.

# <span id="page-18-0"></span>**Sección 6: Seguridad y mantenimiento**

#### Seguridad

- Para evitar el riesgo de descargas eléctricas, siga todos los avisos de seguridad y no desmonte la pantalla táctil. No contiene piezas que necesiten mantenimiento por parte del usuario.
- Las ranuras ubicadas en los laterales y en la parte superior de la carcasa de la pantalla táctil están diseñadas para permitir la ventilación. No bloquee estas ranuras de ventilación ni inserte nada en ellas.
- Un enchufe de cable de alimentación con conexión a tierra de 3 hilos solo encaja en una toma de corriente con conexión a tierra. No intente encajar el enchufe en una toma de corriente que no haya sido preparada para esta finalidad. Tampoco modifique el enchufe. No utilice un cable de alimentación dañado. Utilice solamente el cable de alimentación incluido con la pantalla táctil Elo. El uso de una alimentación no autorizada podría invalidar la garantía.
- Asegúrese de que la instalación está equipada con los elementos necesarios para mantener las condiciones medioambientales descritas en el capítulo Especificaciones técnicas.

#### Mantenimiento y manipulación

Las siguientes sugerencias le ayudarán a que su pantalla táctil funcione a un nivel óptimo:

- Desconecte el cable de alimentación de CA antes de limpiar.
- Para limpiar la carcasa de la pantalla, utilice un paño limpio ligeramente humedecido con un detergente suave.
- Es importante que la unidad permanezca seca. No vierta líquidos sobre la unidad o dentro de esta. Si entra líquido en el interior, apague la unidad y solicite a un técnico de servicio profesional que la compruebe antes de encenderla de nuevo.
- No limpie la pantalla con un paño o esponja que pueda arañar la superficie.
- Para limpiar la pantalla táctil, utilice un producto de limpieza para ventanas o cristales aplicado a un paño limpio o una esponja. Nunca aplique el producto de limpieza directamente a la pantalla táctil. No utilice alcohol (metanol, etílico o isopropílico), disolvente, benceno u otros productos de limpieza abrasivos.
- Asegúrese de que la temperatura y la humedad del entorno se mantienen dentro de las especificaciones y no bloquee las ranuras de ventilación.
- Los monitores no están diseñados para su uso al aire libre.

#### Directiva de residuos de equipos eléctricos y electrónicos WEEE

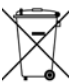

Este producto no se debe mezclar con la basura doméstica. Se debe depositar en una instalación que permita la recuperación y el reciclaje.

# <span id="page-19-0"></span>**Sección 7: Información sobre normativas**

#### Información eléctrica de seguridad

Se requiere el cumplimiento de los requisitos de voltaje, frecuencia y corriente indicados en la etiqueta del fabricante. La conexión a una fuente de alimentación diferente a las especificadas en el presente documento puede ocasionar un funcionamiento defectuoso, daños al equipo o suponer riesgo de incendio si no se respetan las limitaciones.

El equipo no contiene en su interior piezas de cuyo mantenimiento pueda encargarse el usuario. El equipo genera voltajes peligrosos que entrañan un riesgo para la seguridad. Las reparaciones deben ser realizadas exclusivamente por un técnico de mantenimiento cualificado.

Antes de conectar el equipo a la red eléctrica, póngase en contacto con un electricista cualificado o con el fabricante si tiene preguntas acerca de la instalación.

#### Información acerca de emisiones e inmunidad

Aviso para usuarios de Estados Unidos: Este equipo se ha probado y se ha demostrado que cumple los límites de un dispositivo digital de Clase B, de acuerdo con el Apartado 15 de la normativa FCC. Estos límites se establecieron con el fin de proporcionar una protección razonable contra interferencias perjudiciales en una instalación residencial. Este equipo genera, utiliza y puede irradiar energía de radiofrecuencia y, si no se instala y utiliza conforme a las instrucciones, puede causar interferencias perjudiciales para las comunicaciones de radio.

Aviso para usuarios en Canadá: Este equipo cumple los límites de Clase B para las emisiones de ruido de radio provenientes de aparatos digitales conforme a lo establecido por la Normativa sobre Interferencias de Radio del Ministerio de Industria de Canadá.

#### CAN ICES-3(B)/NMB-3(B)

Este dispositivo cumple con la Parte 15C de las Reglas de la FCC. Su funcionamiento está sujeto a dos condiciones:

- (1) Este dispositivo no puede causar interferencias, y
- (2) Este dispositivo debe aceptar cualquier interferencia, incluida la interferencia que pueda causar un funcionamiento no deseado del dispositivo.

Aviso para usuarios en la Unión Europea: Use solamente los cables de alimentación y el cableado de interconexión suministrados con el equipo. La sustitución de los cables y del cableado suministrados puede poner en peligro la seguridad eléctrica o la certificación de la marca CE sobre emisiones o inmunidad, según los requisitos de las siguientes normas:

• Este equipo de tecnología de la información (ITE, Information Technology Equipment) debe contar con la marca CE en la etiqueta del fabricante, lo cual indica que el equipo ha sido homologado conforme a las siguientes directivas y normas: Este equipo ha sido probado para cumplir con los requisitos de la Marca CE como lo requiere la Directiva EMC 2014/30/ EU, como se indica en la norma europea EN 55032 Clase B y la Directiva de Baja Tensión 2014/35/EU, como se indica en la norma europea EN 60950-1.

Información general para todos los usuarios: Este equipo genera, utiliza y puede irradiar energía de radiofrecuencia. Si no se instala y utiliza conforme a este manual, el equipo puede provocar interferencias con las comunicaciones de radio y televisión. Sin embargo, no hay garantía de que no se produzcan interferencias en alguna instalación concreta debido a las condiciones específicas de la ubicación.

- 1. Para cumplir los requisitos de emisión e inmunidad, el usuario debe tener en cuenta lo siguiente:
	- a. Use solamente los cables de E/S suministrados para conectar este dispositivo digital a cualquier ordenador.
	- b. Para garantizar la homologación, utilice solamente el cable de alimentación aprobado que suministra el fabricante.
	- c. Se advierte al usuario de que los cambios o modificaciones realizados en el equipo no aprobados expresamente por la parte responsable de la homologación podrían anular la autoridad del usuario para operar el equipo.
- 2. Si aprecia que el equipo produce interferencias con la recepción de radio o televisión o con cualquier otro dispositivo:
	- a. Compruebe si actúa como fuente de emisión apagando y encendiendo el equipo. Si determina que este equipo causa las interferencias, intente eliminarlas tomando una o varias de las siguientes medidas:
		- i. Aleje el dispositivo digital del receptor afectado.
		- ii. Recoloque (gire) el dispositivo digital respecto al receptor afectado.
		- iii. Cambie la orientación de la antena del receptor afectado.
		- iv. Enchufe el dispositivo digital a una toma de CA diferente, de modo que el dispositivo digital y el receptor estén en circuitos secundarios diferentes.
		- v. Desconecte y retire cualquier cable de E/S que no emplee el dispositivo digital. (Los cables de E/S no terminados son una posible fuente de elevados niveles de emisión de RF.)
		- vi. Enchufe el dispositivo digital solamente a una toma de corriente con conexión a tierra. No use adaptadores para enchufes de CA. (Anular o interrumpir la conexión a tierra del cable de alimentación podría aumentar los niveles de emisión de RF y también puede representar un peligro de descarga eléctrica mortal para el usuario).

Si necesita ayuda adicional, consulte a su distribuidor, al fabricante o a un técnico de radio o televisión experimentado.

### Certificaciones de agencias

Se han expedido o declarado las siguientes certificaciones para este monitor:

- RCM de Australia
- CUL e IC de Canadá

- CCC de China
- CE TUV de Europa
- VCCI de Japón
- KCC de Corea
- CoC de México
- BSMI de Taiwán
- FCC y UL de Estados Unidos
- CB internacional

**EAC Rusia** 

### Explicación de marcas

1. En cumplimiento del requisito SJ/T11364-2014 los productos de información electrónicos se marcan con el siguiente logotipo de control de contaminación. El período de uso ecológico para este producto es de 10 años. El producto no presentará ninguna fuga de sustancias o mutará bajo las condiciones de funcionamiento normal que se enumeran a continuación, por lo que el uso de este producto de información electrónico no provocará ninguna contaminación medioambiental grave, ninguna lesión a las personas o daños a cualquier activo.

Temperatura de funcionamiento: 0 °C - 40 °C / Humedad: 20 %-80 % (sin condensación). Temperatura de almacenamiento: -20 °C ~60 °C / Humedad: 10 %-95% (sin condensación).

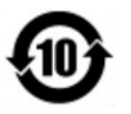

2. Se anima y recomienda al usuario que recicle y reutilice este producto conforme a la legislación local. Se debe deshacer del producto con toda tranquilidad.

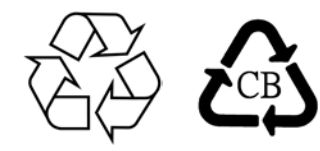

Especificaciones del adaptador de alimentación para la serie 90, excepto 2796

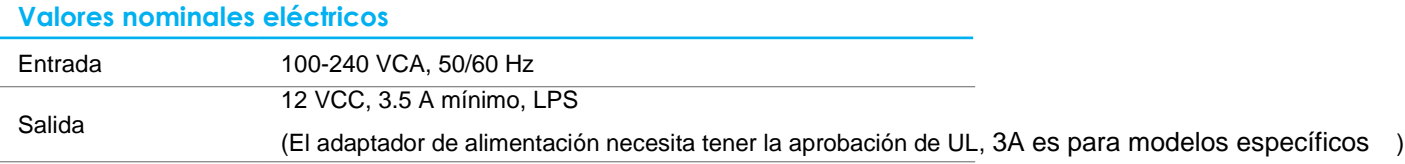

Especificaciones del monitor

**Valores nominales eléctricos**

Entrada

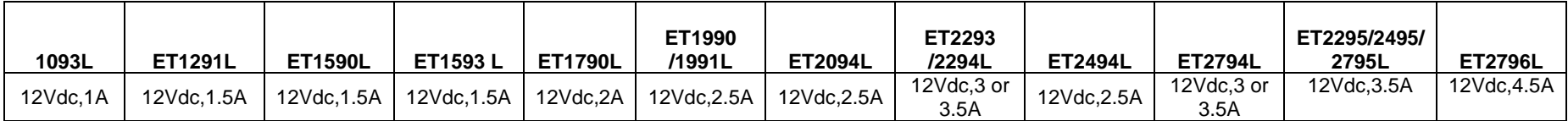

#### **Condiciones de funcionamiento**

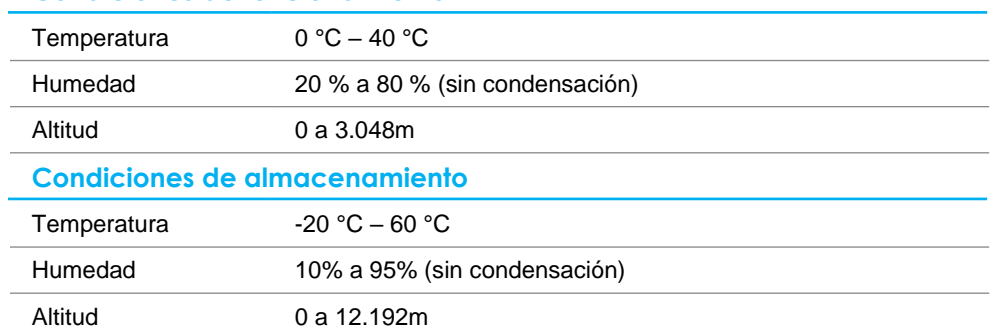

# <span id="page-23-0"></span>**Sección 8: Información sobre la garantía**

Salvo que se indique lo contrario en el presente o en el recibo de compra entregado al Comprador, el Vendedor garantiza al Comprador que el Producto estará libre de defectos materiales y de mano de obra. La garantía para la pantalla táctil y sus componentes es de tres años.

El vendedor no ofrece ninguna garantía respecto al período de vida de los componentes del modelo. Los proveedores del vendedor pueden, en cualquier momento y con cierta frecuencia, realizar cambios en los componentes entregados como Productos o componentes.

El Comprador notificará al Vendedor por escrito lo antes posible (y en ningún caso después de 30 días de la detección) del defecto de cualquier Producto para cumplir con la garantía mencionada anteriormente; en dicha notificación, deberá describir con un nivel razonable de detalle desde el punto de vista comercial los síntomas asociados con tal anomalía; asimismo, proporcionará al Vendedor la posibilidad de inspeccionar tales Productos ya instalados, si es posible. El Vendedor debe recibir el aviso durante el Período de garantía para tal producto, a menos que el Vendedor indique lo contrario por escrito. En el plazo de 30 días después de enviar tal aviso, el Comprador empaquetará el producto supuestamente defectuoso en su caja de cartón de embalaje original o en un embalaje equivalente funcional y lo enviará al Vendedor asumiendo los gastos y riesgos correspondientes.

En un período de tiempo razonable después de recibir el Producto supuestamente defectuoso y de la comprobación por parte del Vendedor de que dicho Producto no cumple la garantía establecida anteriormente, el Vendedor debe solucionar tal avería, según lo estime oportuno, eligiendo una de estas dos opciones: (i) modificando o reparando el Producto o (ii) remplazando el Producto. Tal modificación, reparación o sustitución y el envío de devolución del Producto con las garantías mínimas al Comprador, correrá a cargo del Vendedor. El Comprador debe asumir los riesgos de la pérdida o daño durante el transporte y puede asegurar el Producto. El Comprador reembolsará al Vendedor los costes de transporte ocasionados por la devolución del Producto si el Vendedor no lo encuentra defectuoso. La modificación o reparación de los productos pueden, según lo estime el Vendedor, tener lugar en las instalaciones del Vendedor o del Comprador. Si el Vendedor no es capaz de modificar, reparar o reemplazar un Producto conforme a la garantía establecida anteriormente, el Vendedor deberá, según lo estime oportuno, reembolsar al comprador o abonar en la cuenta del Comprador el precio de la compra del Producto menos la amortización calculada linealmente en base al Período de garantía establecido del Vendedor.

Estos remedios serán los remedios exclusivos del Comprador por incumplimiento de la garantía. A excepción de la garantía expresa establecida anteriormente, el Vendedor no concede ninguna otra garantía, expresa o implícita por ley o de otro modo, en relación con los productos, su idoneidad para cualquier propósito, su calidad, su comercialización, su no-infracción, o de cualquier otra manera. Ningún empleado del Vendedor o ninguna otra parte tienen autorización para realizar ninguna garantía para las mercancías que no sea la garantía aquí establecida. La responsabilidad del Vendedor bajo la garantía se limitará al reembolso del precio de compra del producto. En ningún caso el Vendedor asumirá la responsabilidad de los costos de obtención o instalación de mercancías de reemplazo por parte del Comprador o por ningún daño especial, consecuente, indirecto o incidental.

El Comprador asume el riesgo y acepta indemnizar al Vendedor y a eximirle de toda responsabilidad en lo que se refiere a (i) la evaluación de la idoneidad para el uso pensado por parte del Comprador de los productos y de cualquier diseño o dibujo del sistema y la (ii) determinación del cumplimiento del uso de los Productos por parte del Comprador con las leyes, regulaciones, códigos y estándares vigentes. El Comprador asume y acepta toda la responsabilidad por toda la garantía y otras reclamaciones relacionadas con o derivadas de los productos del Comprador, que incluyen o incorporan Productos o componentes fabricados o suministrados por el Vendedor. El comprador es el único responsable de todas y cada una de las representaciones y garantías respecto a los Productos fabricados o autorizados por el Comprador. El comprador indemnizará al vendedor y le eximirá de cualquier responsabilidad, reclamación, pérdida, coste o gasto (incluidos los honorarios razonables de abogados) atribuibles a productos, representaciones o garantías sobre los mismos.

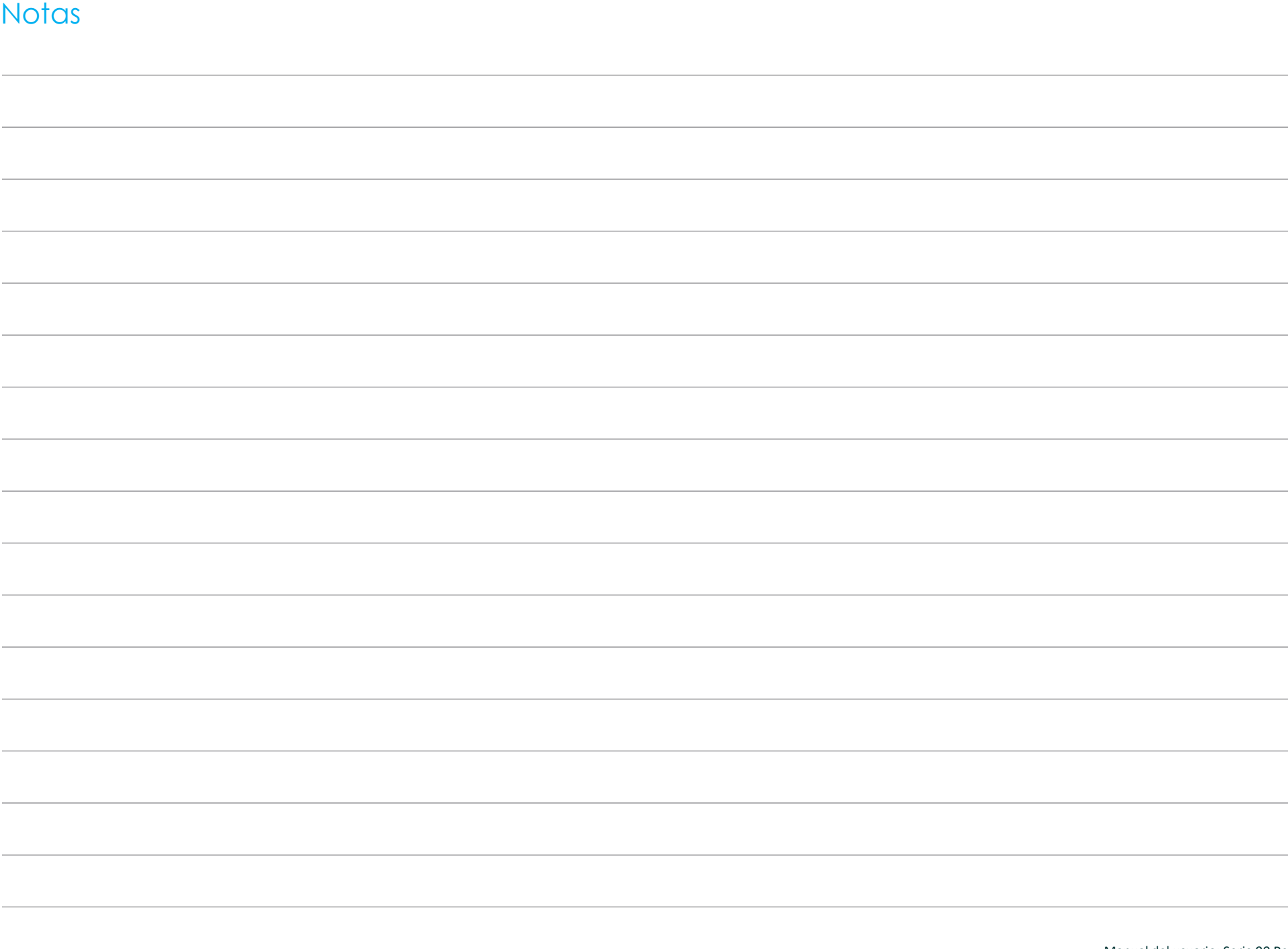

## **[www.elotouch.com](http://www.elotouch.com/)**

Visite nuestro sitio web para conocer lo último en

- Información del producto
- Especificaciones
- Eventos en curso
- Comunicado de prensa
- Controladores de software
- Boletín del monitor táctil

Para conocer más acerca de nuestra amplia gama de soluciones de Elo, visite **[www.elotouch.com](http://www.elotouch.com/)** o llame a su oficina más cercana.

**Norteamérica** Tel +1 408 597 8000 Fax: +1 408 597 8001 [customerservice@elotouch.com](correo%20a:customerservice@elotouch.com) **Europa** Tel.: +32 (0) 16 70 45 00 Fax: +32 (0) 16 70 45 49 [elosales@elotouch.com](correo%20a:elosales@elotouch.com) **Asia Pacífico** Tel.: +86 (21) 3329 1385 Fax: +86 (21) 3329 1400 [www.elotouch.com.cn](http://www.elotouch.com.cn/)

**Latinoamérica** Tel.: +54 11 4785-9129 [www.elotouch.com](http://www.elotouch.com/)

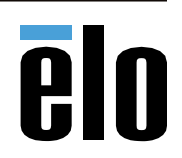